## **ESCON Studio recommendation: Virtual Controller**

Configure an ESCON and learn about the ESCON Studio

- even without (!!) having an ESCON connected.
- Open the "Options" dialog

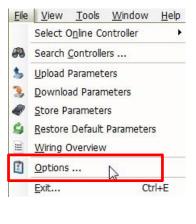

Select "Virtual Controller" and mark the checkbox "Scan for Virtual Controllers"

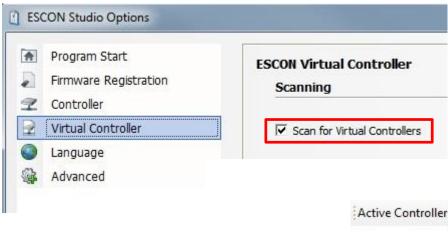

Choose the desired virtual controller (IPC..) for configuration

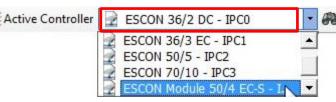